# **Honeywell**

## QUICK GUIDE **NXS Frequency Converters**

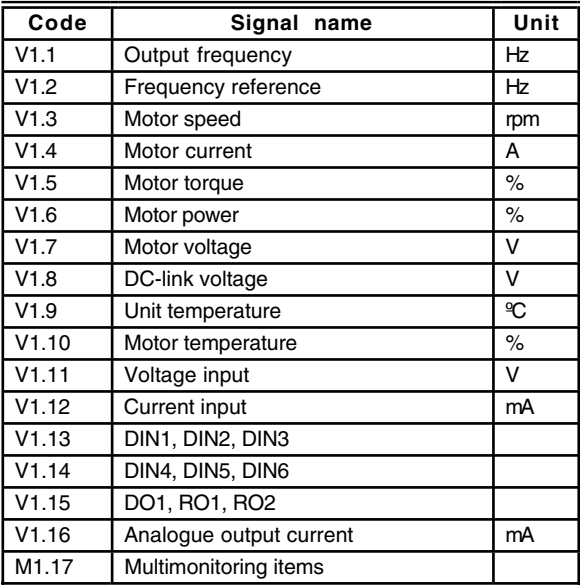

#### **Table 1. Monitoring Values.**

### **IMPORTANT**

Different All in One applications embody more monitoring values.

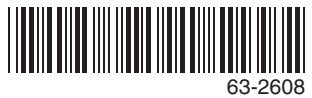

Copyright © 2003 Honeywell International Inc.

## **Application Selection**

- 1.Find the System Menu (M6)
- 2.Enter the Application selection page (S6.2).
- 3.Push the Menu button right to make the name of application blink.
- 4.Browse through the applications with the Browser buttons and select another application with the Enter button.
	- NOTE: For closer information on application change, see Chapter 7.3.6.

### **Language Selection**

- 1.Find the System Menu (M6)
- 2.Enter the Language selection page (S6.1).
- 3.Push the Menu button right to make the name of language blink.
- 4.Browse through the languages with the Browser buttons and select another language with the Enter button.
	- NOTE: For closer information on language selection, see Chapter 7.3.6.

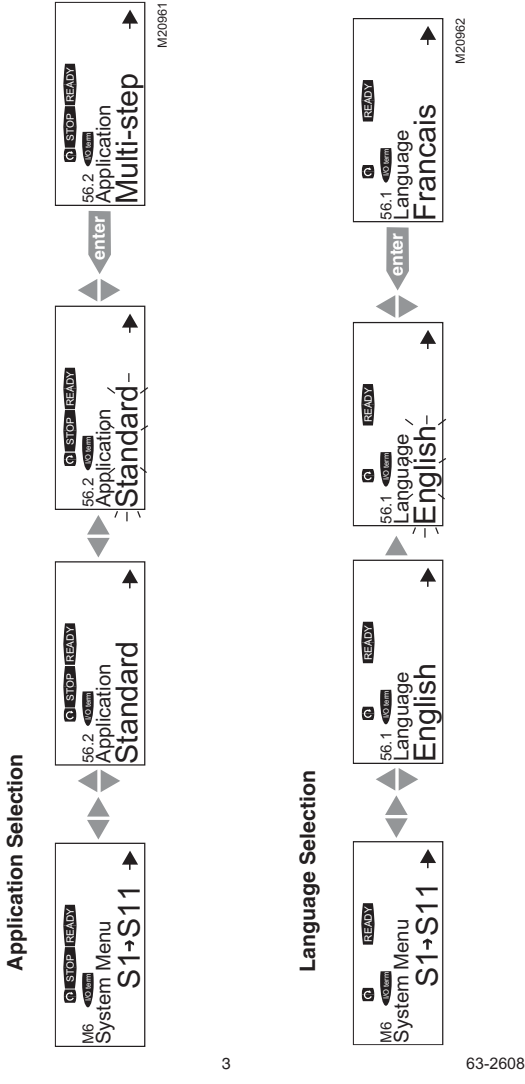

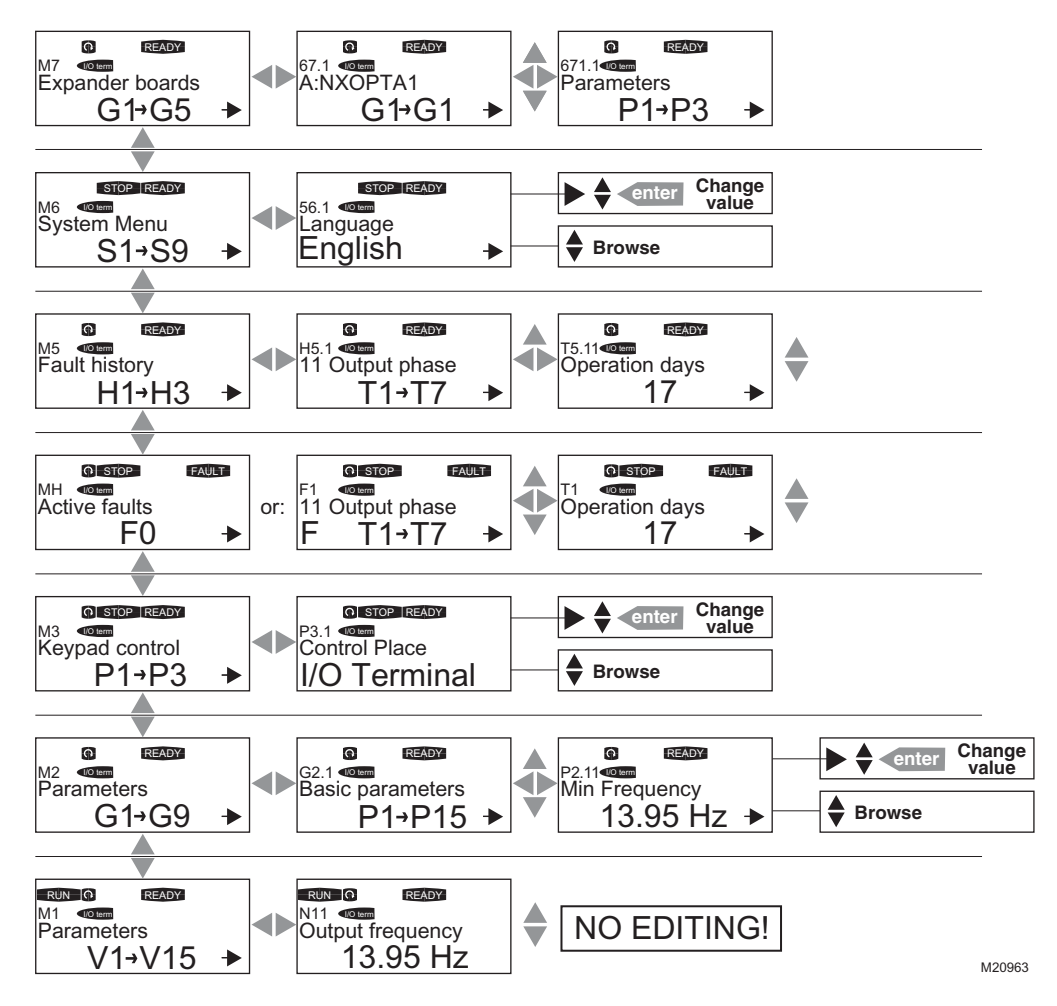

**Fig. 1. Control panel menus.**

#### **IMPORTANT**

There are some special functions that can be performed when in the M3 (Keypad Control) menu:

- Select the keypad as the active control place by keeping the START button pushed down for 3 seconds when the motor is running. The keypad will become the active control place and the current frequency reference and direction will be copied to the keypad.
- Select the keypad as the active control place by keeping the STOP button pushed down for 3 seconds when the motor is stopped. The keypad will become the active control place and the current frequency reference and direction will be copied to the keypad.
- Copy the frequency reference set elsewhere (I/ O, fieldbus) to the panel by keeping the ENTER button pushed down for 3 seconds.
- Note that if you are in any other than M3 menu these functions will not work.
- Note that if you are in some other than M3 menu and try to start the motor by pressing the START button when the keypad is not selected as the active control place you will get an error message Keypad Control NOT **ACTIVE**
- NOTES:
	- By default, the motor can be stopped at all times by pushing the STOP button regardless of the selected control place.
	- This default setting can be inactivated by giving parameter Stop Button Activated  $($ P3.4 or P3.6) (menu M3) the value 0.
	- With this 0 value given to the parameter, pushing the STOP button stops the motor only when the keypad has been selected as the active control place.

### **Table 1. Faults and Fault Codes.**

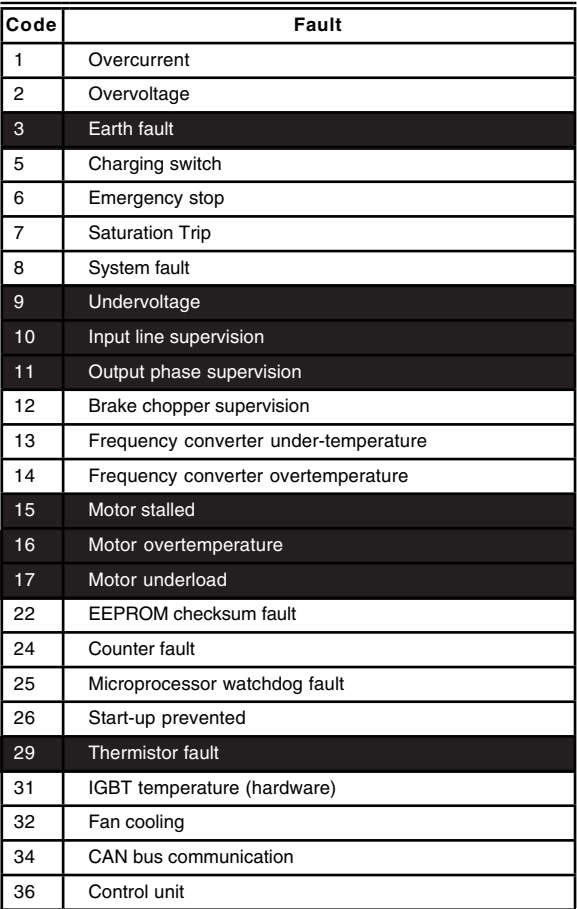

#### **Table 1. Faults and Fault Codes. (Continued)**

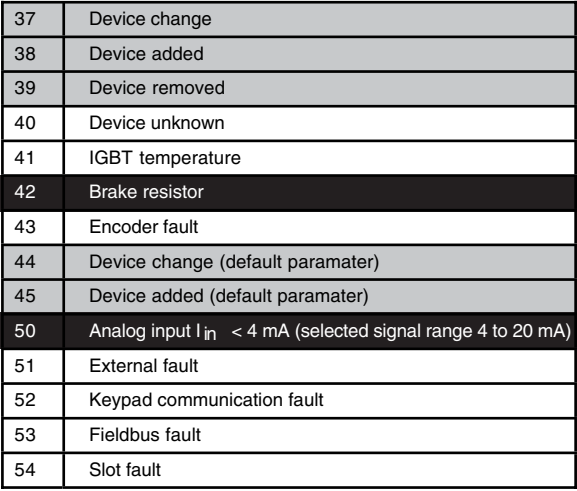

# **Honeywell**

#### **Automation and Control Solutions**

Honeywell International Inc. 1985 Douglas Drive North Golden Valley MN 55422

Honeywell Limited-HoneywellLimitée 35 Dynamic Drive Scarborough, Ontario M1V 4Z9

63-2608 B.B. 2-03 Printed in U.S.A.